# Com configurar el teu AudioMoth

## Versió 6

- 1. Descarrega i instal·la la última versió del configurador d'AudioMoth a [https://www.openacousticdevices.info/applications](https:///) *Si apareix un avís de seguretat, clica a "Més informació" i "Executa"*
- 2. Connecta l'AudioMoth a l'ordinador AMB PILES i TARJETA microSD amb la pestanya a USB/OFF i un cable USB-B micro de transferència de dades. *\*El led verd hauria d'estar encès sense pampalluguejar, i el vermell*

*apagat.*

3. Entra a la calculadora solar de la pàgina web per saber l'horari amb el que hauràs de configurar el teu AudioMoth

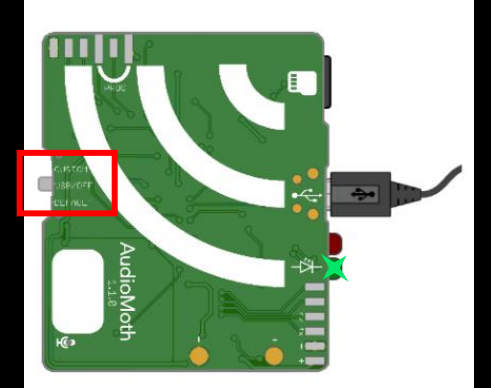

### **AudioMoth Configuration App**

The AudioMoth Configuration App is an easy to use tool fo customising your AudioMoth devices. Once your device is on the latest firmware, this is the only app you'll need.

Using it you can schedule recording periods, customise recording gain and sample rates as well as calculate approximate device lifespans given a configuration.

For usage instructions, click here and for more detailed discussion of the new features, click here

Download:

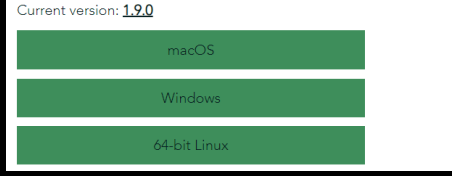

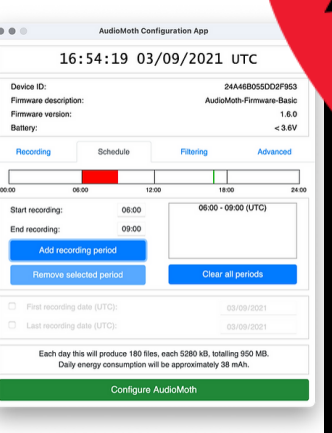

#### **QuiroHabitats**

Seguiment de ratpenats en hàbitats de caça a través de mostreigs acústics.

Protocol de seguiment de ratpenats dissenyat per obtenir informació de les poblacions de la gran majoria d'espècies a través de mostreigs acústics. Aquest protocol està pensat per poder-se realitzar en qualsevol tipus d'ambient: ambients forestals, urbans, agricoles, prats, boscos riparis, entre altres.

Aquest sequiment va néixer l'any 2009 amb la primera aparició dels detectors d'ultrasons automàtics al mercat, que permeten enregistrar ultrasons de forma continuada. A través d'aquest sequiment aconsequim un volum de dades fins fa poc impensable, suficient per estudiar tendències poblacionals entre hàbitats i territoris al llarg dels anys

És un seguiment remot i multiespecífic perquè permet recollir dades d'un bon nombre d'espècies de ratpenat. Actualment els anàlisis dels ultrasons permeten classificar les gravacions fins a nivell d'espècie, a excepció d'algunes que es confonen entre elles s'agrupen en "grups fònics"

 $\mathfrak O$  Calculadora solar

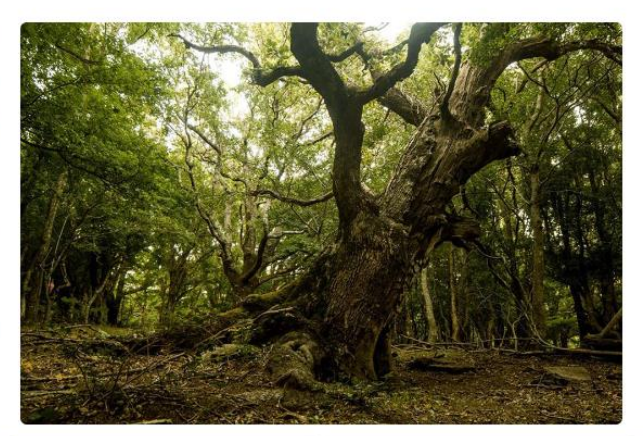

**Q** Localitats: 856

Sessions: 1887

## Com configurar el teu AudioMoth versió 6

- 4. Selecciona la ubicació on col·locaràs el AudioMoth.
- 5. Un cop seleccionada la ubicació, apareixerà l'horari de la posta i sortida del sol (en format UTC) i l'hora a la qual has de programar el AudioMoth amb el format: Audiomoth INICI i Audiomoth FINAL.
- 6. Obre el configurador de l'AudioMoth que acabes de descarregar.
- 7. Ves a l'apartat "Schedule" i introdueix les hores d'inici i final de gravació que s'han consultat prèviament i clica a "Add recording period".

### Calculadora solar

Cliqueu el botó Mostra la meva ubicació actual per calcular la tida de sol amb data d'avui. Caldrà que indiqueu que artir la vostra ubicació amb ratpenats ord podeu escollir les opcions "Cerca per topònim" oordenades", o bé fer clic damunt el mapa per tal stra localitat. Si voleu calcular les hores de Calculator

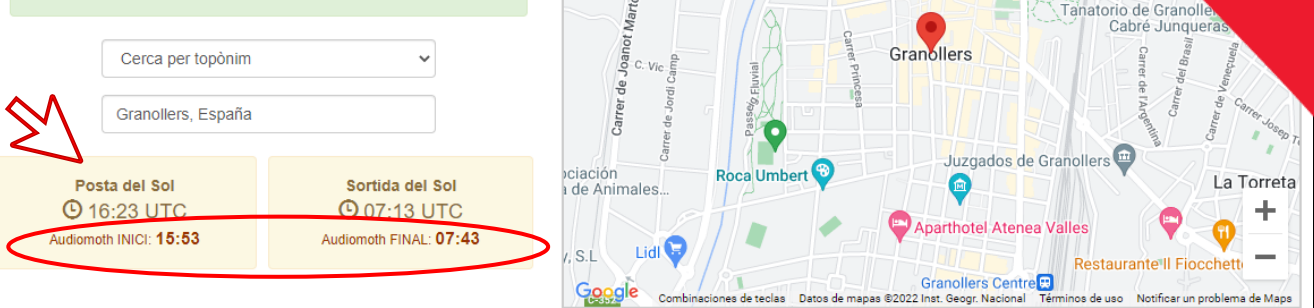

Satélite

**RESPALESPOR** 

**WELLNESS** 

Porxada de Granollers

Mapa

rs-Canovelles<sup>1</sup>

x<sup>3</sup>Alta

#### 2 AudioMoth Configuration App

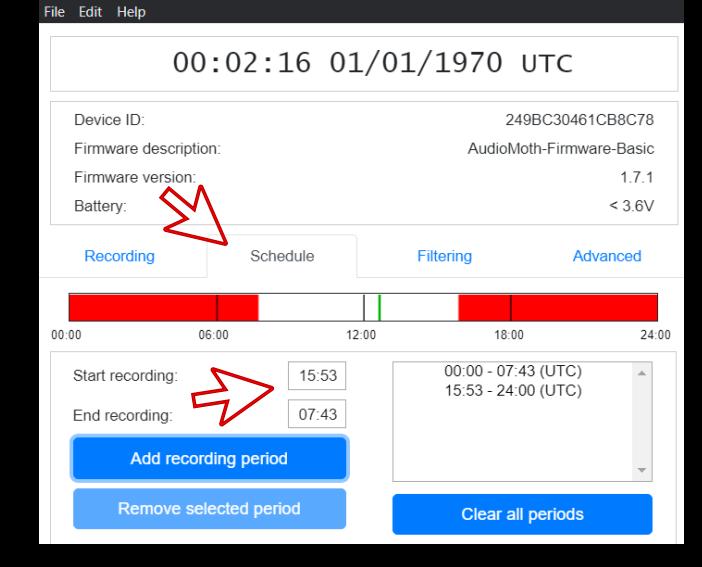

# Com configurar el teu AudioMoth versió 6

- 8. Ves a la pestanya "Recording" i assegura't que tots els valors de la configuració estiguin igual que els de la imatge:
	- Hora i dia: clica a "Configure AudioMoth" per actualitzar
	- Sample rate (kHz): 250
	- Gain: Med
	- Sleep duration (hh:mm:ss): 0
	- Recording duration (hh:mm:ss): 00:05:00
	- Enable LED: Activat
	- Enable Low-voltatge cut-off: Activat
	- Enable battery level indication: Activat
- 9. Clica a "Configure AudioMoth". *No apareixerà cap missatge de confirmació*

10. Quan anem al camp, posem la pestanya a CUSTOM.

*A la part inferior apareix un missatge informant del nº de fitxers que gravarà i la mida que ocuparà la nit de gravació. Confirma que tinguis espai suficient a la targeta.*

### $\mathcal{Y}_{\text{a}}$  AudioMoth Configuration App

#### File Edit Help

## 00:02:21 01/01/1970 UTC

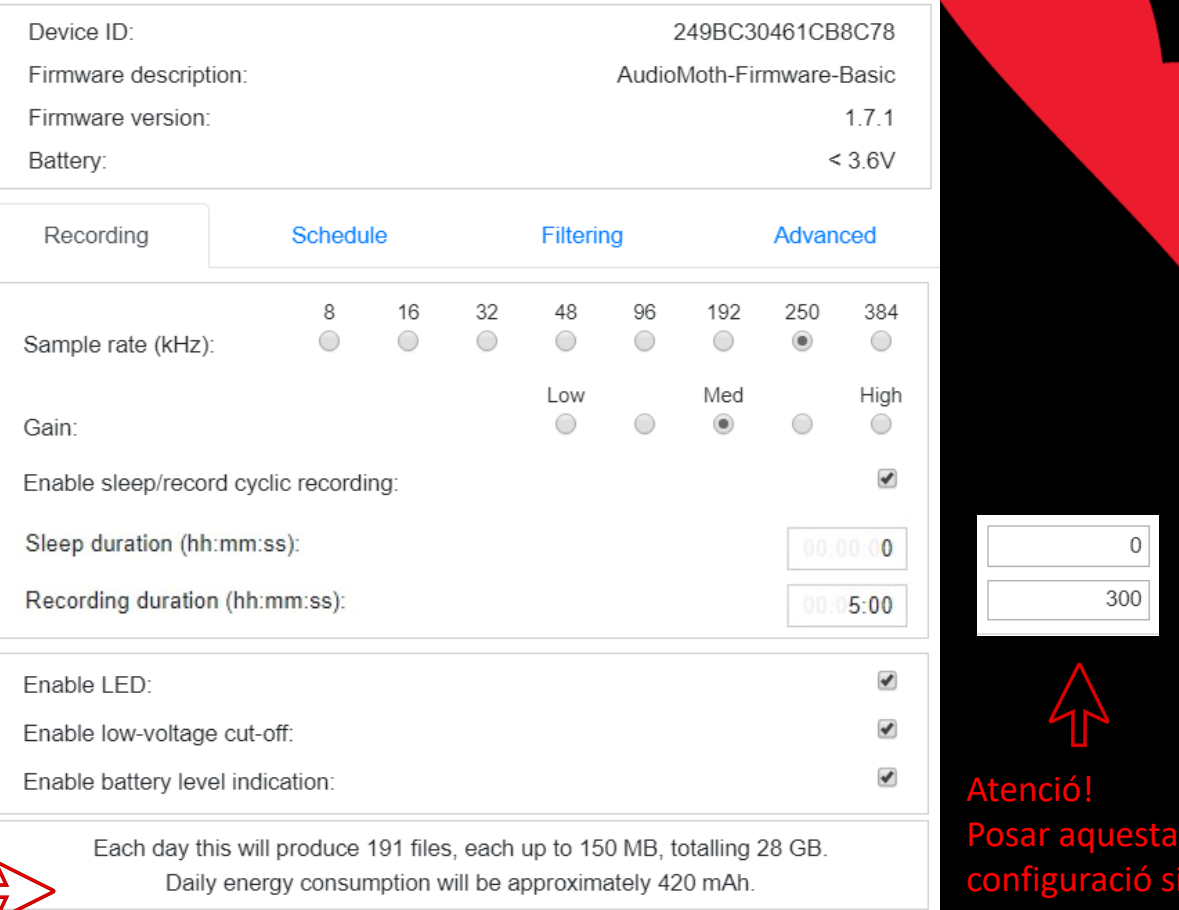

**Configure AudioMoth** 

nfiguració si teniu

300

la versió antiga